# **APPDYNAMICS**

.

## **Install the .NET Agent for Windows**

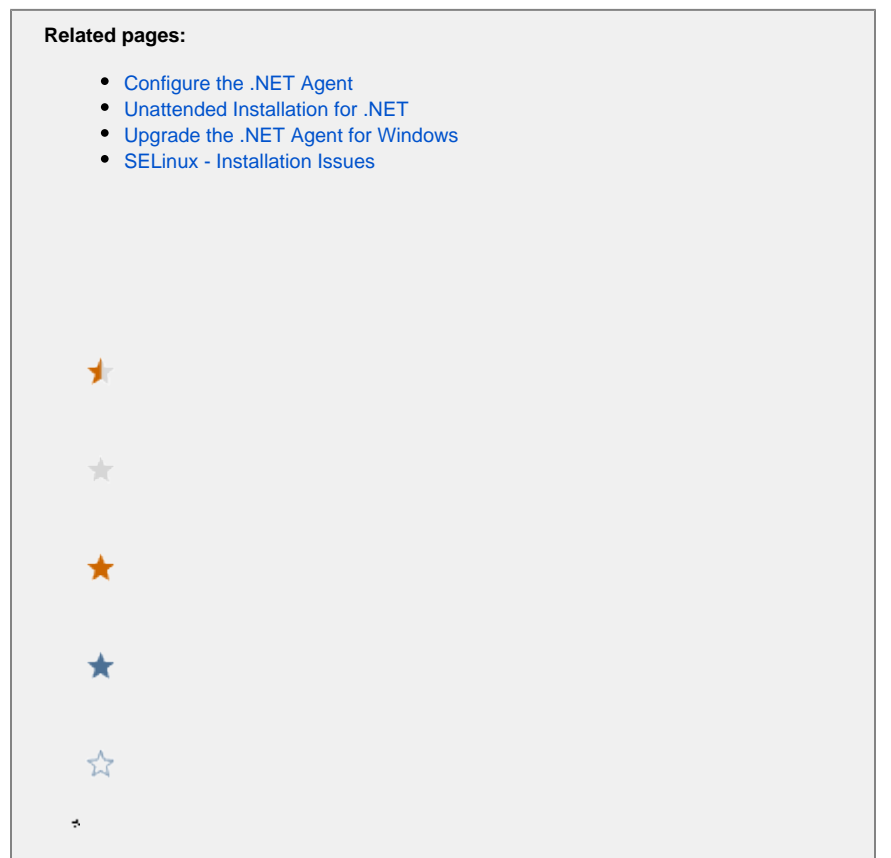

To monitor IIS applications, Windows services or standalone applications, install the AppDynamics .NET Agent once on each machine that hosts managed .NET applications. At startup, the agent initializes an individual instance of itself for each application running in the CLR.

This topic describes a new installation for the .NET Agent using the MSI package.

- To install from the command line, see [Unattended Installation for .NET](https://docs.appdynamics.com/display/PRO45/Unattended+Installation+for+.NET)
- To install the AppDynamics Site Extension for Windows Azure, see [Install the AppDynamics Azure Site Extension for .NET](https://docs.appdynamics.com/display/PRO45/Install+the+AppDynamics+Azure+Site+Extension)
- To install the AppDynamics .NET Microservices Agent using one of the new AppDynamics NuGet Packages, see [.NET Microservices](https://docs.appdynamics.com/display/PRO45/.NET+Microservices+Agent)  [Agent](https://docs.appdynamics.com/display/PRO45/.NET+Microservices+Agent)
- To upgrade, see [Upgrade the .NET Agent](https://docs.appdynamics.com/display/PRO45/Upgrade+the+.NET+Agent)

#### Installation Overview

- 1. [Prepare to Install.](#page-1-0)
- 2. [Install the agent.](#page-2-0)
- 3. [Configure the agent.](https://docs.appdynamics.com/display/PRO45/Configure+the+.NET+Agent)
- 4. Restart instrumented applications.
	- For Microsoft IIS, the [configuration utility](https://docs.appdynamics.com/display/PRO43/Configure+the+.NET+Agent) gives you the option to restart IIS or not.
	- If you do not restart IIS, monitoring does not begin until the next time IIS restarts.
	- You must restart Windows services and standalone applications manually.

#### <span id="page-1-0"></span>Prepare to Install

Review the following requirements before you install the .NET Agent:

- Windows Management Instrumentation service must be enabled on the machine where you are installing the .NET Agent and the service must be running.
- To run the .NET Agent and the Standalone Machine Agent on the same machine, .NET Compatibility Mode must be enabled on both the machine and .NET Agent. For more information, see [.NET Compatibility Mode](https://docs.appdynamics.com/display/PRO45/.NET+Compatibility+Mode).

### <span id="page-2-0"></span>Install the .NET Agent

- 1. Download the MSI installer package from the [AppDynamics Download Center.](https://download.appdynamics.com/download/)
- 2. Run the MSI installer package.
- 3. Read the End User Agreement and click to accept. Click **Next**.
- 4. Optional. On the Confirm location window, change the .NET Agent installation directories, including:
	- the destination directory for the .NET Agent executables and supporting files.

• the parent directory for local data including agent configuration files and log files.

See [.NET Agent Directory Structure](https://docs.appdynamics.com/display/PRO45/.NET+Agent+Directory+Structure) for the default directories.

You can also change the destination of the logs directory later using the [AppDynamics Agent Configuration utility](https://docs.appdynamics.com/display/PRO43/Configure+the+.NET+Agent).(i)

- 5. On the User Account Control window, click **Yes** to allow the installer to make changes to the computer. If the current account does not have administrator privileges, the installer prompts you to supply the password for an administrator account.
- 6. Wait for the installation to complete.
- 7. For new installs, AppDynamics recommends you launch the [AppDynamics Agent Configuration utility.](https://docs.appdynamics.com/display/PRO43/Configure+the+.NET+Agent)

If you encounter problems installing, see [Troubleshoot .NET Agent Issues](https://docs.appdynamics.com/display/PRO45/Troubleshoot+.NET+Agent+Issues)

#### Configure the .NET Agent

Launch the AppDynamics Agent Configuration utility to configure the .NET Agent.

- For Microsoft IIS applications, see [Configure the .NET Agent](https://docs.appdynamics.com/display/PRO45/Configure+the+.NET+Agent)
- For Windows services or standalone applications, see [Configure the .NET Agent for Windows Services and Standalone Applications](https://docs.appdynamics.com/display/PRO45/Configure+the+.NET+Agent+for+Windows+Services+and+Standalone+Applications)